# **Ubunutu 16.04 LTS auf dem DELL Vostro 3650 Notebook**

Nachdem mit das mitlerweile etwas betagte Ubuntu 12.04 LTS sehr gute Dienste geleistet hat und auch der Support mit (Sicherheits-)Updates Anfang nächsten Jahres ausläuft, habe ich mich entschieden zum aktuellen Ubuntu 16.04 LTS zu wechseln.

Hier dokumentiere ich den Umstieg mit all seinen kleinen und großen Herausforderungen und (hoffentlich) passenden Lösungen.

## **Software**

## **Konfigurationsdateien**

/etc/NetworkManager/system-connections/\*

### **Systemtools**

sudo su

```
apt-get install aptitude synaptic dmsetup wget mc gnome-system-tools cifs-
utils smbclient unity-tweak-tool ubuntu-restricted-extras gnome-applets
netspeed dconf-editor gconf-editor
```
#### **Gnome Terminal**

sudo su nano /usr/share/applications/gnome-terminal.desktop # ''--maximize'' an die ''EXEC'' Zeilen anhängen

#### **Dateimanager umstellen**

echo "inode/directory=nemo.desktop" >> ~/.local/share/applications/mimeapps.list echo "x-directory/normal=nemo.desktop" >> ~/.local/share/applications/mimeapps.list

#### **autom. Öffnen des Dateimanagers abschalten**

dconf-Editor öffnen:

"org → gnome → desktop → media.handling" und verändert dort die Einstellungen für "automount" und optional auch für "automount-open".

Last update: 2020/04/15 wiki:linux:ubuntu\_16\_04\_lts\_on\_dell\_vostro\_3650 https://von-thuelen.de/doku.php/wiki/linux/ubuntu\_16\_04\_lts\_on\_dell\_vostro\_3650 18:21

#### **Gnome Keyring stillegen**

```
/usr/bin/gnome-keyring-daemon --start --components=ssh
```
#### **VeraCrypt**

VeraCrypt von hier<https://veracrypt.codeplex.com>herunterladen.

```
sudo su
#apt-get install dmsetup
groupadd veracrypt
adduser <USERNAME> veracrypt
echo "%veracrypt ALL=(root) NOPASSWD:/usr/bin/veracrypt" >> /etc/sudoers
tar xfj veracrypt-1.18-setup.tar.bz2
./veracrypt-1.18-setup-gui-x64
```
#### **Reiner-SCT cyberJack® Chipkartenleser & Jamaica & Hibiscus**

```
sudo su
apt-get install pcscd
groupadd cyberjack
adduser <USERNAME> cyberjack
apt-get install fxcyberjack libifd-cyberjack6v5
#
# apt-get install openjdk-8-jdk
wget
http://www.willuhn.de/products/jameica/releases/current/jameica/jameica-linu
x64.zip
wget http://www.willuhn.de/products/hibiscus/releases/current/hibiscus.zip
unzip jameica-linux64.zip
```
#### **Fingerprint Reader**

```
echo "deb http://ppa.launchpad.net/fingerprint/fingerprint-gui/ubuntu xenial
main" > /etc/apt/sources.list.d/fingerprint-ubuntu-fingerprint-gui-
xenial.list
echo "deb http://ppa.launchpad.net/fingerprint/fprint/ubuntu xenial main" >
/etc/apt/sources.list.d/fingerprint-ubuntu-fprint-xenial.list
apt-get update
aptitude install fingerprint-gui fprintd
```
#### **VirtualBox**

```
sudo su
echo "deb http://download.virtualbox.org/virtualbox/debian xenial contrib"
>> /etc/apt/sources.list
wget -q https://www.virtualbox.org/download/oracle vbox 2016.asc -0- | sudo
apt-key add -
wget -q https://www.virtualbox.org/download/oracle_vbox.asc -0- | sudo apt-
key add -
apt-get update
apt-get install virtualbox-5.1 dkms
```
#### **Multimedia**

xxxx

From: <https://von-thuelen.de/> - **Christophs DokuWiki**

Permanent link: **[https://von-thuelen.de/doku.php/wiki/linux/ubuntu\\_16\\_04\\_lts\\_on\\_dell\\_vostro\\_3650](https://von-thuelen.de/doku.php/wiki/linux/ubuntu_16_04_lts_on_dell_vostro_3650)**

Last update: **2020/04/15 18:21**

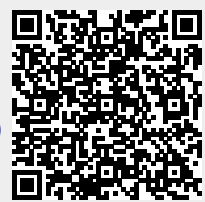